#### **Урок информатики по теме: "Построение и форматирование диаграмм в Microsoft Excel"**

# **ЦЕЛИ УРОКА:**

#### **Образовательная цель:**

- познакомить учащихся с графическими возможностями табличного процессора MS Excel;
- изучение и анализ некоторых количественных показателей Великой Отечественной войны .

#### **Развивающая цель:**

 развитие представлений учащихся о прикладном значении программ пакета MS Office.

## **Воспитательная цель:**

- воспитание исторического самосознания;
- патриотизма, любви к родному краю;
- гордости за предыдущие поколения.

#### **Гуманитарный компонент:**

история Великой Отечественной войны.

## **Оборудование**

- компьютер;
- проектор;
- программы пакета MS-Office;
- презентация "ВОВ";
- инструкционная карта "Построение диаграмм" 10 шт;

# **ПЛАН УРОКА**

• I. **Организационный момент –1мин.** 

#### • II. **Опрос пройденного материала –7мин (8мин)**

- **III. Изложение нового материала -17мин. (26 мин.)**
- Объявление темы и целей урока –1мин
- Назначение и основные типы диаграмм –4мин
- Показ видеофильма о ВОВ 3 мин
- Создание таблицы 4мин
- Создание диаграммы типа гистограмма-5мин

## **IV.Закрепление темы -15 мин.(41 мин.)**

- Выполнение практического задания –10мин
- Объяснение задания –2мин
- Выполнение задания –8мин
- Показ учебного фильма –5 мин
- Краткое конспектирование темы и словаря (доп)
- V. **Гимнастика для глаз -1мин. (42 мин)**
- **Подведение итогов – 2 мин. (43 мин.)**
- **Рекомендуемая литература и домашнее задание –2мин(45мин) ХОД УРОКА**

## • I. **ОРГАНИЗАЦИОННЫЙ МОМЕНТ**

Здравствуйте ребята! Садитесь.

## • II. **ОПРОС ПРОЙДЕННОГО МАТЕРИАЛА**

*1. Вопрос:* Ребята, у вас дома имеются какие либо устройства? *(Да, конечно).* Назовите их, пожалуйста. *(Стиральная машина, утюг и т.д.)* Для чего они предназначены, какую функцию выполняют? *(Стирают, гладят и т.д.).* 

*2. Диалог:* А сегодня на улице вы видели какие-либо устройства, может, кто-нибудь даже пользовался ими? *(Автомобили, светофоры и т.д.).* Для чего они предназначены? *(Для езды, перемещения для правильного перехода улицы) .* 

*3. Вопрос:* А в нашем классе есть какие-либо машины или устройства? *(ЭВМ, компьютеры).* Для чего компьютер предназначен, какую основную функцию выполняет? *(Обработка информации).* 

*4. Вопрос:* А кто ответит на следующий вопрос: какого вида может быть информация, с какой информацией компьютер может работать? *(Текстовая, звуковая и т.д.)* .

Давайте послушаем информацию. *(Показ слайда 1. Звучит фрагмент текстового сообщения: Фирма «СвязьИнвест» продала телефонов марки Nokia в январе 80 штук, в феврале 110 штук, в марте 120 шт. Продажи телефонов марки Samsung составили: январь-80, февраль-81, март-81штука. Телефонов марки Motorola продано: в январе-60 штук, в феврале-50 штук и в марте-40 штук».)* 

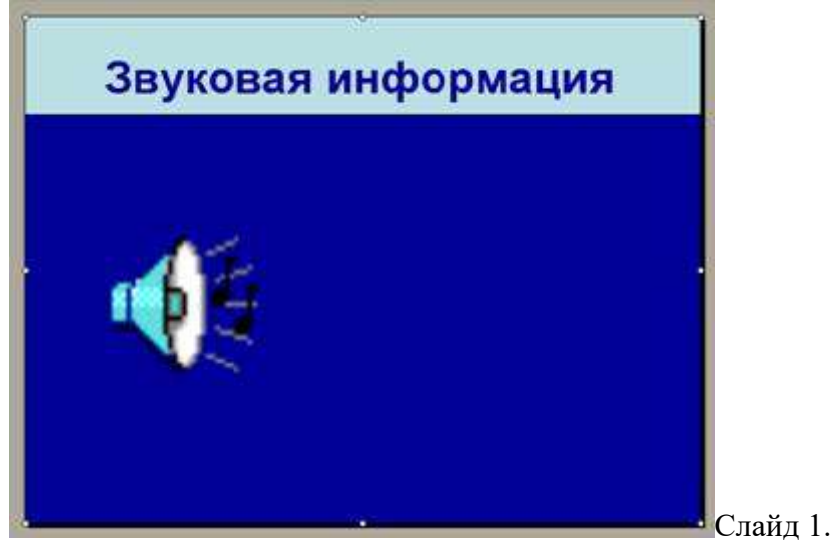

*5.Вопрос:* Кто скажет, в какой форме была представлена эта информация? *(В звуковой форме)* .

*6. Вопрос:* Вы хорошо запомнили эту информацию? Я думаю, что нет. Как вы думаете можно представить эту информацию в другой форме, которая позволила бы сохранить и запомнить эту информацию? *(Текстовая форма).* 

Посмотрим на эту форму представления информации. ( *Показ слайда 2 с текстом* : *Фирма «СвязьИнвест» продала телефонов марки Nokia в январе 80 штук, в феврале 110 штук, в марте 120 шт. Продажи телефонов марки Samsung составили: январь-80, февраль-81, март-81штука. Телефонов марки Motorola продано: в январе-60 штук, в феврале-50 штук и в марте-40 штук»).* 

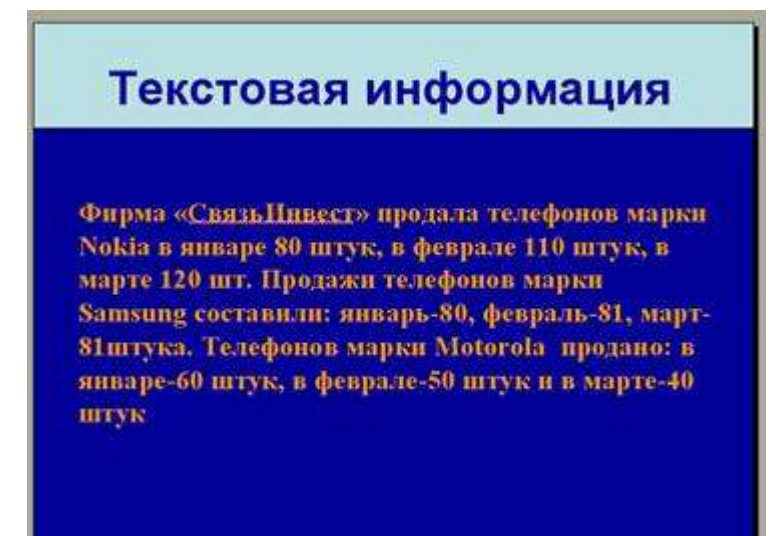

Слайд 2.

*7. Вопрос:* В этом тексте как вы видите, имеется множество числовых данных. Как вы думаете, можно каким либо образом упорядочить эти данные? Какая форма представления информации для этого используется? *(Представить данные текста в виде таблицы, текстовая форма).* 

*8. Вопрос:* Какая прикладную программу вы знаете для работы с табличной информацией? *( MS Excel ).* 

*9. Вопрос:* Кто знает, как запустить MS Excel *?(Ярлык на рабочем столе, команда ПУСК > Программы > MS Excel )* .

*10. Вопрос:* Из каких элементов состоит окно MS Excel ? *(Заголовок, панель меню, панели инструментов, рабочая область, строка состояния, стока формул и т.д.).* 

*11.Вопрос:* Как называется документ MS Excel , из каких частей он состоит? (Книга, состоит из листов).

*12. Вопрос:* Что представляет из себя лист, из каких элементов он состоит? *(Прямоугольная матрица, которая состоит из столбцов и строк, пересечение которых образуют ячейки).* 

*13. Вопрос:* Как обозначаются столбцы, строки и ячейки? (Столбцы -латинскими буквами, строки арабскими цифрами, название ячеек состоит из обозначения столбца и ячейки). Давайте составим таблицу для данных из текстовой информации о продажах фирмы «СвязьИнвест». *(Учащиеся поочередно выходят к доске и заполняют таблицу из информации на плакате).* После составления таблица имеет следующий вид:

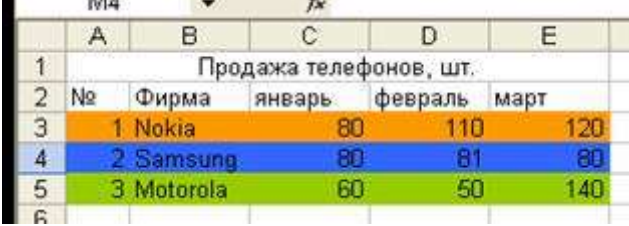

Как вы видите, табличное представление информации позволяет упорядочить информацию, делает ее удобной для нашего восприятия.

*Вопрос:* Можно ли сделать эту информацию еще более наглядной и удобной для анализа? Вы на уроках алгебры и физики часто пользуетесь этим видом представления информации. *(Графики).* 

Давайте перенесем составленную нами таблицу в презентацию. *(Закрытие окна Excel и показ слайда 4).* Преобразуем табличную информацию в графическую. *(Работа со слайдом).* 

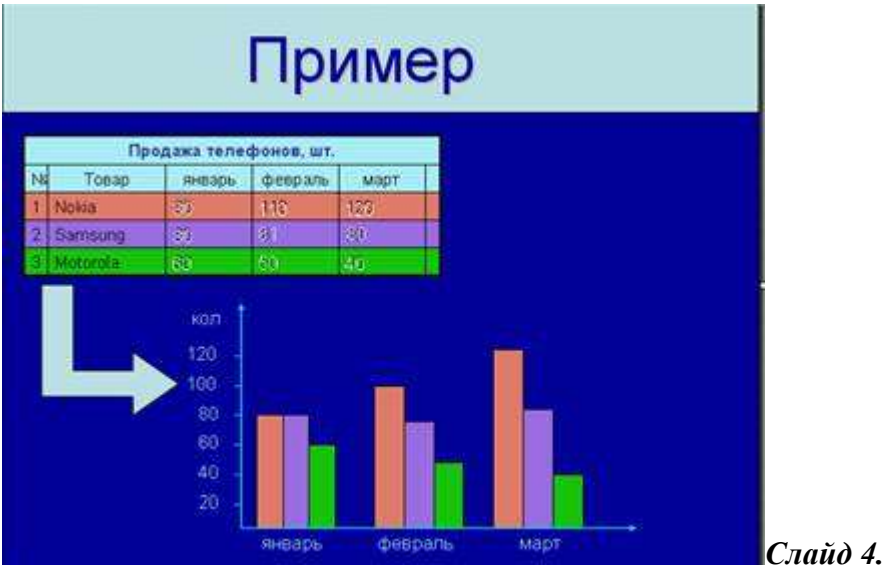

*Вопрос:* Как вы думаете, какой вид представления информации более нагляден и пригоден для дальнейшего анализа? *(Графическая форма).* 

*Вопрос:* Какая тенденция по продажам телефонов фирм Nokia ? *(Увеличение).* Фирмы Samsung ? *(На одном уровне).* Фирмы Motorola . *(Уменьшение).* 

Как мы видим, графический вид представления данных очень важен, и наша новая тема будет посвящена именно изучению одного из таких представлений данных - **диаграммам**  . Один из типов диаграмм мы только что рассмотрели.

## • III. **ИЗЛОЖЕНИЕ НОВОГО МАТЕРИАЛА**

• **Объявление темы и целей урока** 

*(Показ 5 слайда).* 

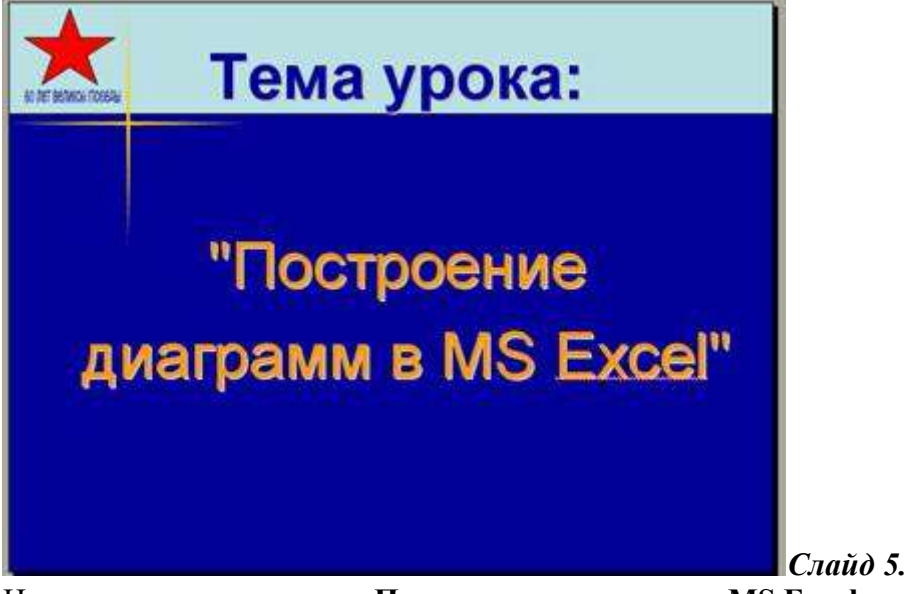

Новая тема нашего урока **«Построение диаграмм в MS Excel ».**  Нам необходимо рассмотреть следующие вопросы:

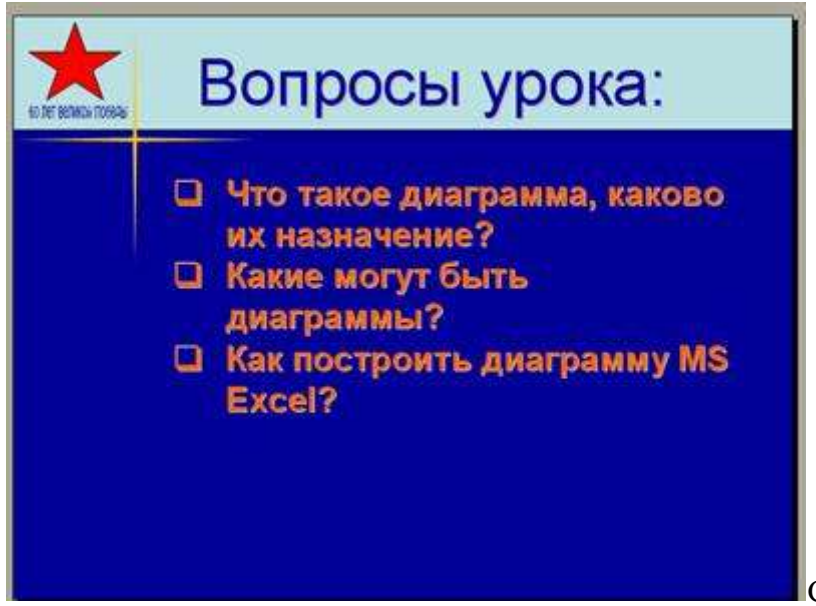

Слайд 6.

#### *(Показ 6 слайда).*

- Что такое диаграмма, каково их назначение?
- Какие могут быть диаграммы?
- Как построить диаграмму MS Excel ?
- **Назначение и основные типы диаграмм**

Диаграммы как мы убедились, являются средством наглядного представления данных и облегчают выполнение сравнений, выявление закономерностей и тенденций данных.

# **(Показ 7 слайда)** .

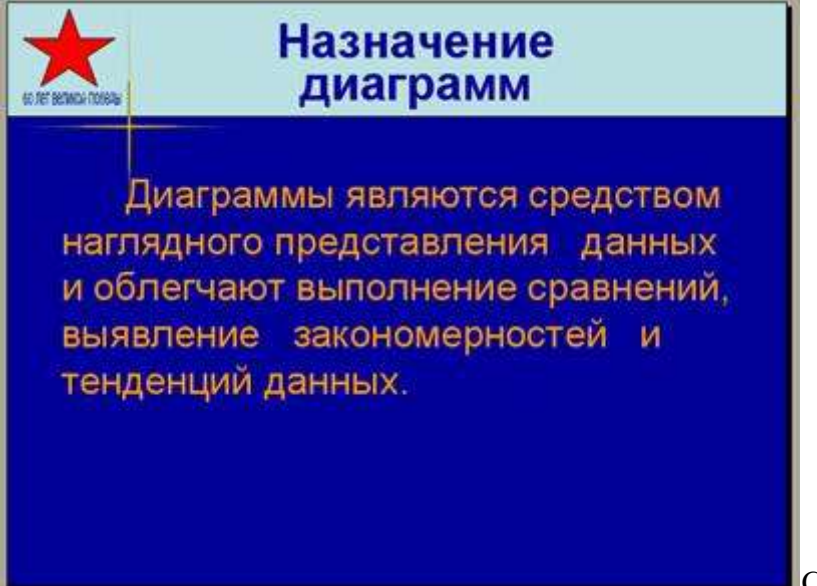

Слайд 7.

Табличный процессор MS Excel позволяет построить 14 стандартных видов диаграмм. Из них наиболее часто применяют три вида:

• График *(показ 8 слайда* );

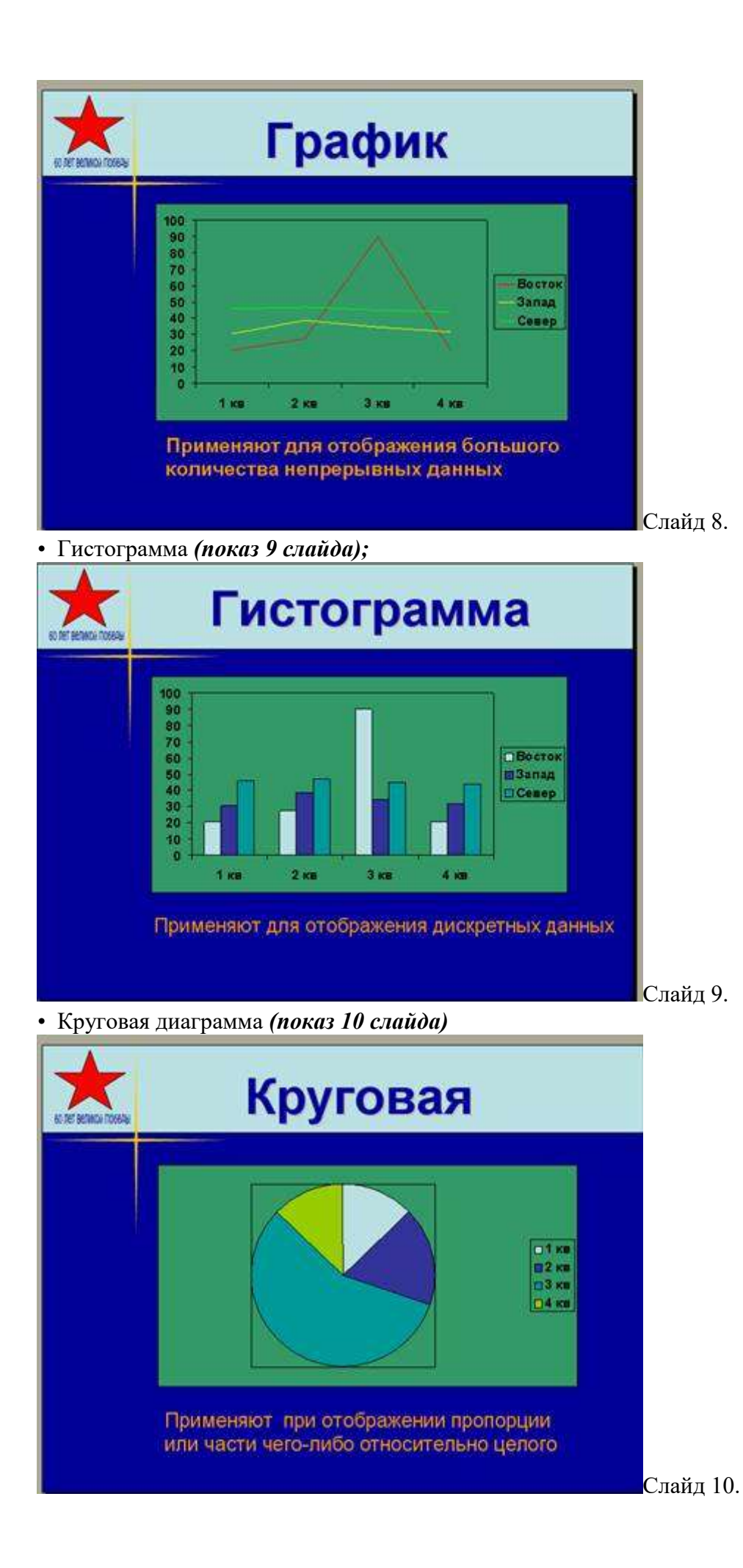

Для построения диаграмм можно выделить 7 этапов. Это *(показ 11 слайда):* 

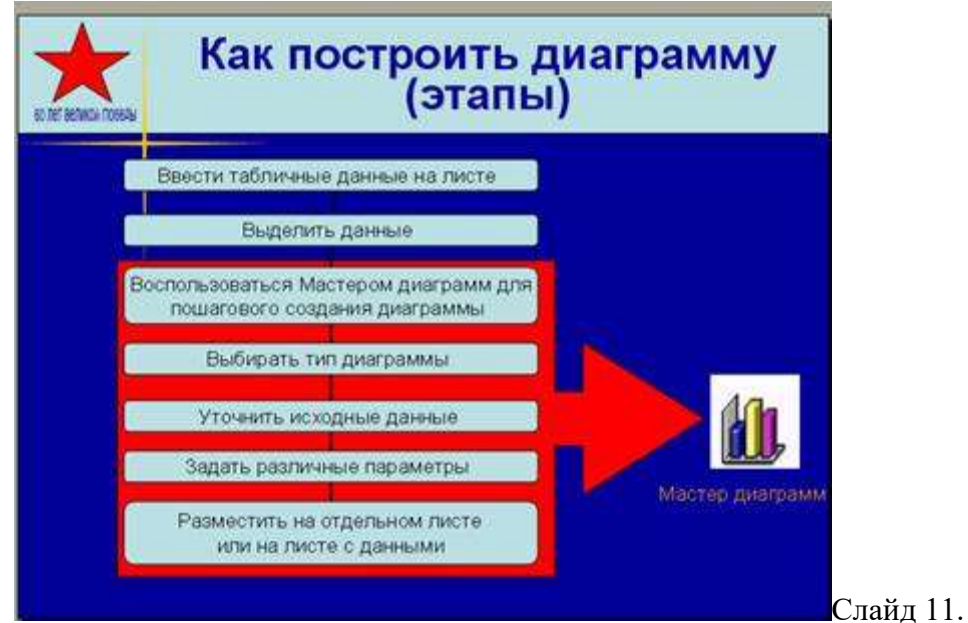

- Ввести табличные данные на листе.
- Выделить данные.
- Воспользоваться мастером диаграмм для пошагового создания диаграммы.
- Выбирать тип диаграммы.
- Уточнить исходные данные.
- Задать различные параметры.
- Разместить на отдельном листе или на листе с данными.
- **Показ видеофильма о ВОВ**

Прежде чем приступить к практическому строению диаграмм поговорим немного об истории нашей страны.

*Вопрос:* Каждый год в мае месяце мы отмечаем праздник. Кто может сказать, как называется этот праздник? *( Победа в ВОВ).* 

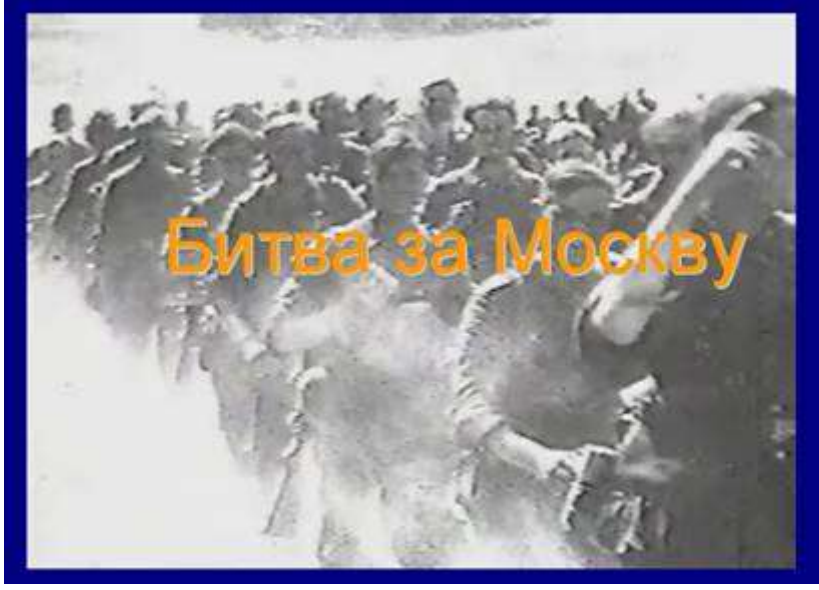

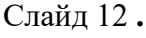

*Вопрос:* А знаете ли вы что в этом году этот праздник имеет особую знаменательность? *(60 –лет Победе).* 

*Вопрос:* Кто –либо из ваших близких является участником Великой Отечественной войны?

*Вопрос:* Какие сражения, битвы Великой Отечественной войны вы знаете? (Сталинградское сражение , битва за Москву, Курская дуга и т.д.)

Это была страшная война, практически в каждой семье есть погибшие и участники этой войны. Давайте посмотрим небольшой фильм об этой войне, о битве за Москву. *(Показ 12 слайда).* 

## • **Создание таблицы**

Миф о непобедимости фашистов был развеян под Москвой. В битве за столицу нашей Родины были задействованы огромные ресурсы, как людские, так и технические. Давайте проанализируем эти ресурсы с помощью диаграммы MS Excel , для построения, которого рассмотрим следующую таблицу. *(Показ 13 слайда).* 

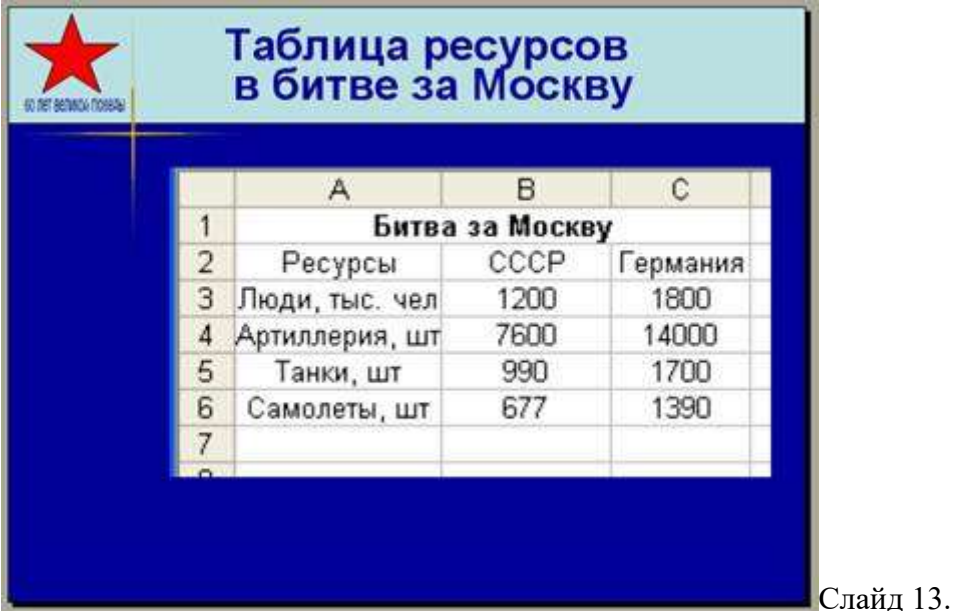

Построим диаграмму типа гистограмма для анализа этих данных с помощью MS Excel . *(Показ слайда 14 слайда и запуск Excel) .* 

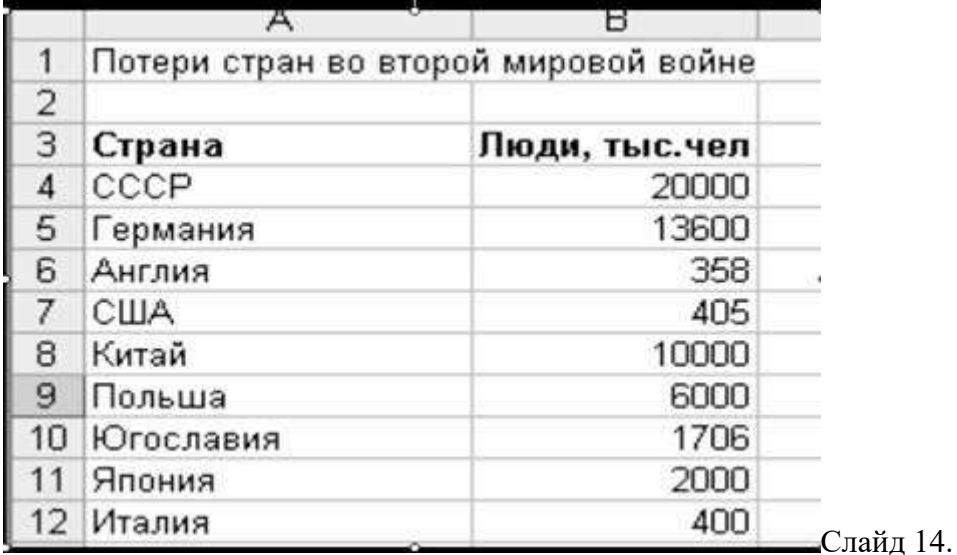

#### • **Создание диаграммы типа гистограмма**

Для создания диаграммы выполним следующие действия:

• выделим необходимые ячейки *A2:C6* 

• выполним команду *Файл > Диаграмма* или щелкнем по пиктограмме ;

• в окне Мастера диаграмм выполним 1 шаг из 4: выберем тип диаграммы *Гистограмма*  и щелкнем левой клавишей мыши по кнопке *Далее* ;

• выполним 2 шаг для выбора источника данных: выберем *ряды в столбцах* и щелкнем по кнопке *Далее;* 

• выполним 3 шаг для установления следующих параметров: название – *Битва за Москву* 

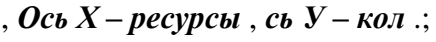

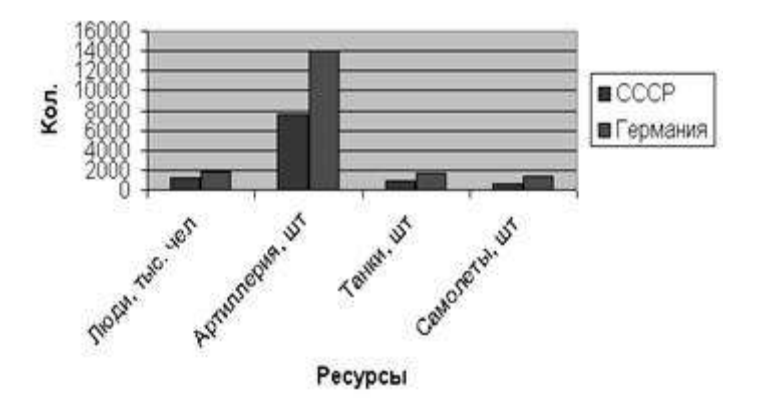

Битва за Москву

• на шаге 4 выберем размещение листа – имеющемся и нажмем клавишу *Готово* . Как вы видите, диаграмма типа *Гистограмма* дает более наглядное представление о величинах, которые необходимо сравнить между собой.

*Вопрос:* Кто сможет проанализировать гистограмму? *(Анализ использованных ресурсов в битве за Москву)* .

## • IV. **ЗАКРЕПЛЕНИЕ МАТЕРИАЛА**

#### • **Объяснение задания**

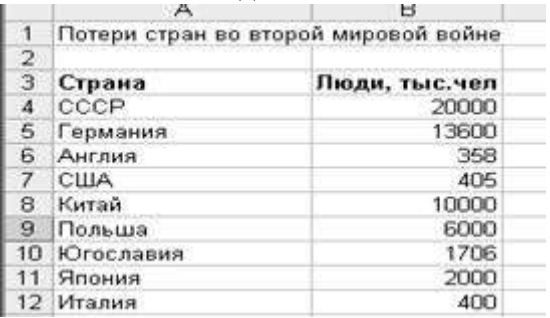

Эта страшная война унесла миллионы человеческих жизней, как нашей страны, так и из других стран. Каждая человеческая жизнь бесценна, это мы не должны никогда забывать.

Такая история не должна повторится. Потери, которые понесли страны, сведены в таблицу:

Давайте, отразим эти данные в виде круговой диаграммы, чтобы никогда не забывать о них.

Садитесь за компьютеры, там вы найдете инструкционные карты **(см. приложение)** , как выполнить эту работу, а я по необходимости буду помогать вам.

## *(Учащиеся начинают выполнять работу)*

Как вы видите на своих диаграммах, наша страна понесла огромные жертвы, более 20 миллионов человек погибли. Победа над фашистской Германией и ее союзниками, над милитаристской Японией была одержана совместными усилиями стран антигитлеровской коалиции и народов, боровшихся с оккупантами. Но Советский Союз, его великая армия и народ, сыграли решающую роль в разгроме фашизма.

Прошу всех сесть за столы.

## • **Показ учебного фильма (доп. пункт).**

Как вы заметили, Мастер диаграмм имеет и другие дополнительные настройки, которые мы пока не рассматривали. Мы посмотрим учебный фильм и узнаем дополнительные сведения о Мастере диаграмм.

#### *(Показ учебного фильма на демонстрационном проекторе).*

## • **Краткое конспектирование темы и словаря (дополнительно, при экономии времени)**

# • V. **ГИМНАСТИКА ДЛЯ ГЛАЗ**

Быстро поморгать, закрыть глаза и посидеть спокойно, медленно считая до 5. Крепко зажмурить глаза (считать до 3), открыть их и посмотреть на яркое пятно на экране (считать до 5).

Вытянуть правую руку вперёд. Не поворачивая головы, следить глазами за медленными движениями указательного пальца вытянутой руки влево и вправо, вверх и вниз.

Посмотреть на указательный палец вытянутой руки на счет 1-4, перенести взор на яркое пятно на счет 1-6.

В среднем темпе проделать 3-4 круговых движения глазами в правую сторону, столько же в левую сторону. Расслабить глазные мышцы, посмотреть пятно на счет 1-6.

#### • VI. **ПОДВЕДЕНИЕ ИТОГОВ**

# • VII. **РЕКОМЕНДУЕМАЯ ЛИТЕРАТУРА И МАТЕРИАЛЫ**

**Приложение 1. ИНСТРУКЦИОННАЯ КАРТА 1. ЗАПУСТИТЬ MICROSOFT EXCEL Как делать:** 

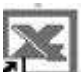

Дважды щелкните по пиктограмме на рабочем столе компьютера. **2. СОСТАВЬТЕ ТАБЛИЦУ ПО СЛЕДУЮЩЕМУ ОБРАЗЦУ** 

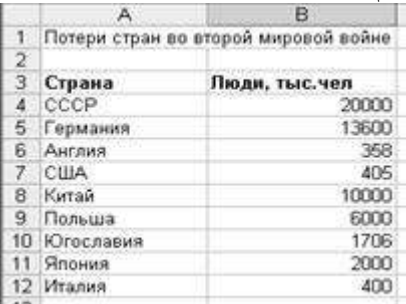

# **3. ВЫДЕЛИТЕ ЯЧЕЙКИ ДИАПАЗОНА A 3: B 12**

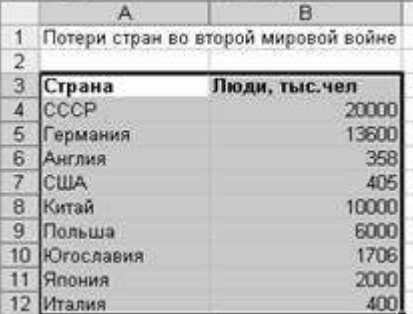

**4. ЗАПУСК МАСТЕРА ДИАГРАММ** 

## **Как делать:**

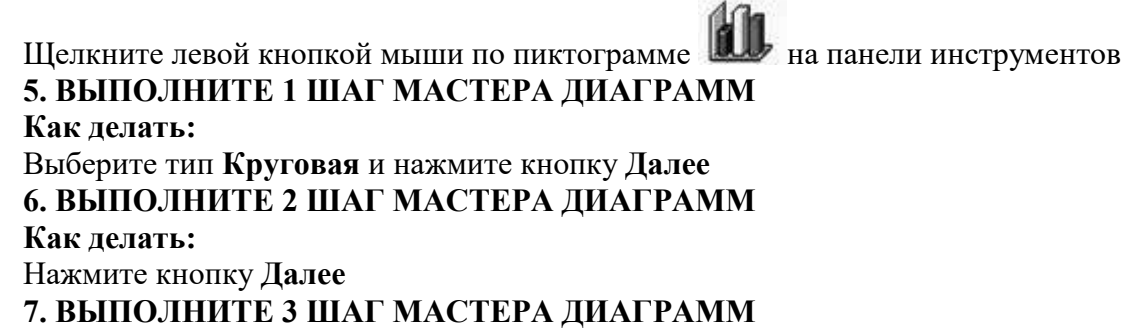

**Как делать:**  В поле **Название диаграммы:** наберите текст: **Потери стран 8. ВЫПОЛНИТЕ 4 ШАГ МАСТЕРА ДИАГРАММ Как делать:**  Нажмите кнопку **Готово ДОПОЛНИТЕЛЬНОЕ ЗАДАНИЕ**  Составьте диаграмму типа Гистограмма для этих же данных.